## **Évaluation sur les tableurs**

Prendre une feuille de copie simple ; écrire son prénom, son nom, la date, la classe.

Répondre sur la copie sans faire de calcul. On ne demande pas de refaire les tableaux.

Indiquer une réponse possible à chaque fois ; écrire juste la formule, sans justifier ni rédiger (inutile de faire de phrase).

Les questions sont écrites en rouge.

Pour vérifier, les réponses sont données à la fin du sujet.

#### **Aide :**

On pourra consulter les sites Internet de la liste indicative suivante :

- sergemehl.free.fr (« Le tableur ») : il y a en bas de la page un récapitulatif des fonctions du tableur.
- web.ac-reims.fr/…/excel-outil-simulation-statistique.doc « Fonctions pour activités ».
- irem.statistiques.free.fr (expériences de simulations d'expériences aléatoires sur tableur).

#### **1.** On considère les expressions suivantes

$$
M = 7a + 3b - c
$$
  
\n
$$
N = 3(a - b) + \frac{c}{2}
$$
  
\n
$$
P = \frac{a + b}{c}
$$
  
\n
$$
Q = \frac{a - b}{2b - c}
$$

où *a*, *b*, *c* désignent trois réels.

On désire utiliser un tableur pour calculer les expressions M, N, P, Q pour différentes valeurs de *a*, *b*, *c* saisies préalablement.

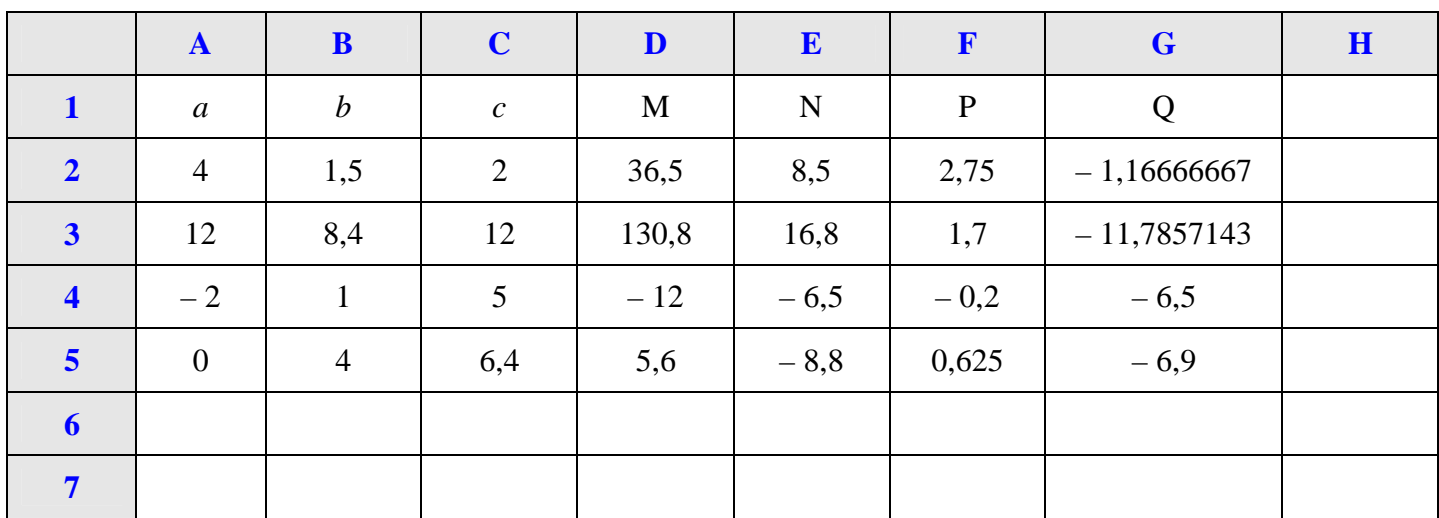

**Écrire les formules de calcul qu'il faut saisir dans les cellules D2, E2, F2, G2 pour obtenir par recopie vers le bas les valeurs des expressions M, N, P, Q pour les différentes valeurs de** *a***,** *b***,** *c***.**

**2.** On considère la fonction  $f: x \mapsto x^2 - 5x + 4$ .

Voici le tableau de valeurs de *f* pour les valeurs entières de *x* de – 5 à 21 obtenu à l'aide d'un tableur (on observera que les valeurs de *x* sont marquées dans la colonne A et que les valeurs de *f* (*x*) sont dans la deuxième colonne).

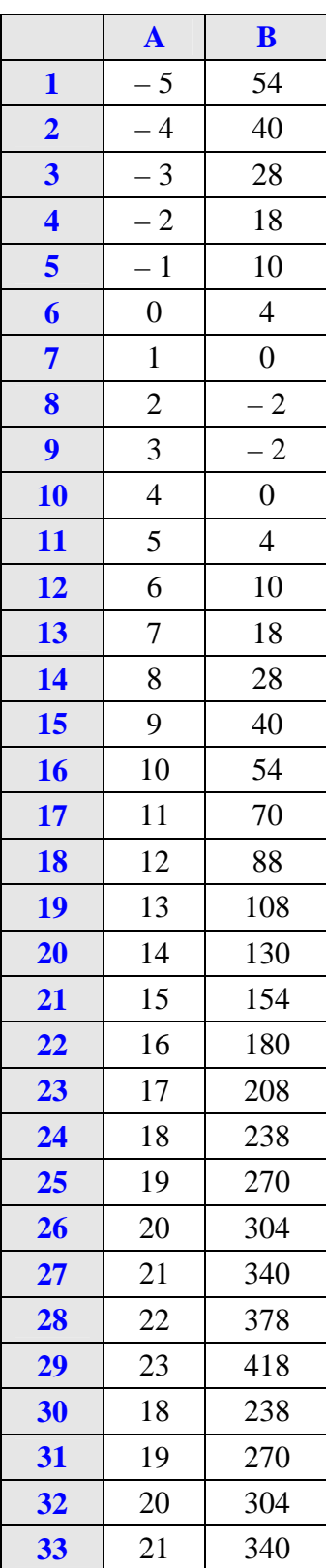

Pour obtenir ce tableau de valeurs, on a d'abord rentré les valeurs de *x* dans la colonne A puis dans la cellule B1 on a saisi une formule de calcul que l'on a ensuite recopié vers le bas.

### **Écrire la formule de calcul que l'on a saisi dans la cellule B1.**

**3.** On considère la fonction  $f: x \mapsto \frac{x+2}{2}$  *x x*  $+$ <sup>-</sup>

Voici le tableau de valeurs de *f* pour les valeurs entières de *x* de 2 à 30 obtenu à l'aide d'un tableur.

.

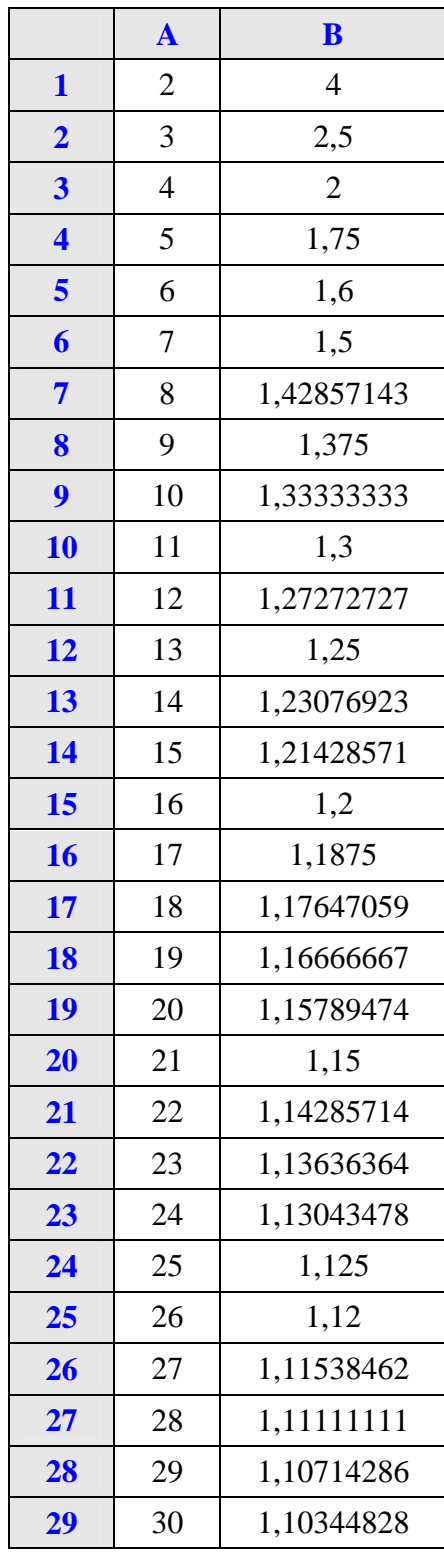

Pour obtenir ce tableau de valeurs, on a d'abord rentré les valeurs de *x* dans la colonne A puis dans la cellule B1 on a saisi une formule de calcul que l'on a ensuite recopié vers le bas.

**Écrire la formule de calcul que l'on a saisi dans la cellule B1.**

**4.** On considère la fonction  $f: x \mapsto \sqrt{x+1}$ .

Voici le tableau de valeurs de *f* pour les valeurs de *x* de – 1 à 6 avec un pas de 0,5.

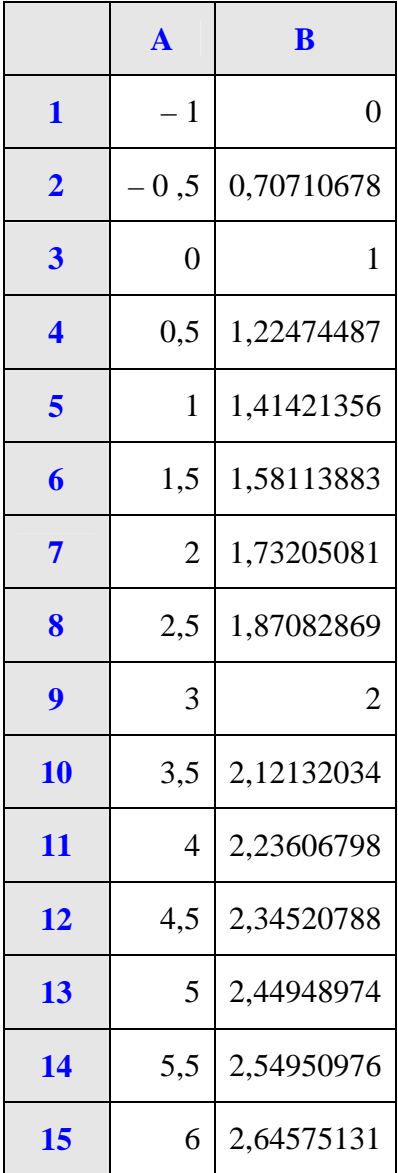

Pour obtenir ce tableau de valeurs, on a d'abord rentré les valeurs de *x* dans la colonne A puis dans la cellule B1 on a saisi une formule de calcul que l'on a ensuite recopié vers le bas.

**Écrire la formule de calcul que l'on a saisi dans la cellule B1.**

**5.** Une compagnie aérienne teste une nouvelle ligne de vol entre deux villes.

Ce vol s'effectue chaque jour à bord d'un avion qui peut transporter au maximum 190 passagers.

Elle décide d'étudier la fréquentation de ce vol pendant douze semaines d'affilée.

La compagnie utilise une feuille de calcul indiquant le nombre de passagers par jour.

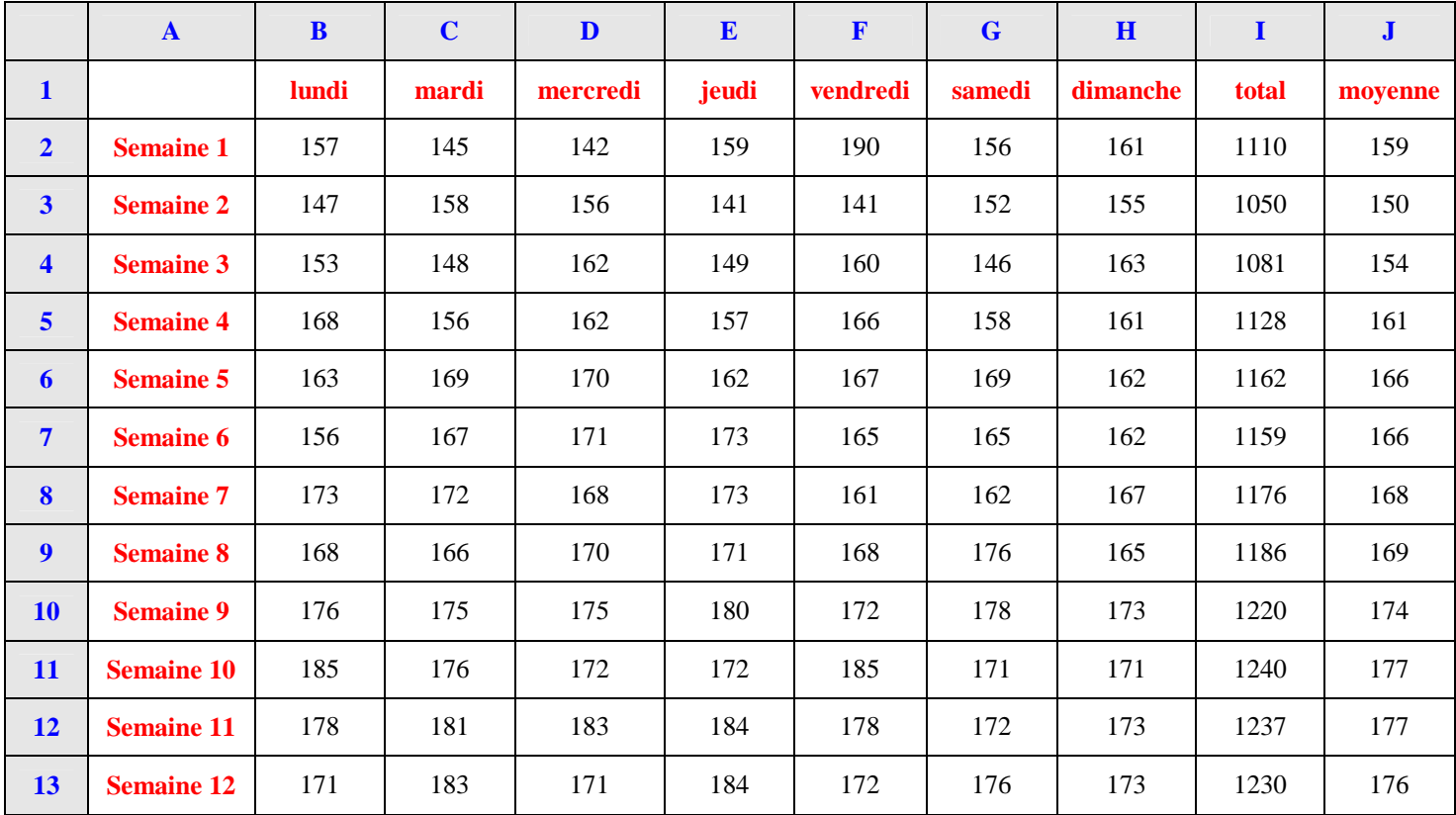

**1°) Quelle formule a-t-on saisie dans la cellule I2 pour obtenir le nombre total de passagers au cours de la semaine 1 ?**

**2°) Quelle formule a-t-on saisie dans la cellule J2 pour obtenir le nombre moyen de passagers par jours au cours de la semaine 1 ?**

**6.** L'algorithme des soustractions successives permet de trouver le PGCD (plus grand commun diviseur) de deux entiers donnés.

Il utilise la propriété suivante :

« *a* et *b* étant deux entiers positifs tels que *a* > *b*, PGCD (*a* ; *b*) = PGCD (*b* ; *a* − *b*). »

Voici une feuille de calcul réalisée à l'aide d'un tableur pour trouver le PGCD de 2 277 et 1 449

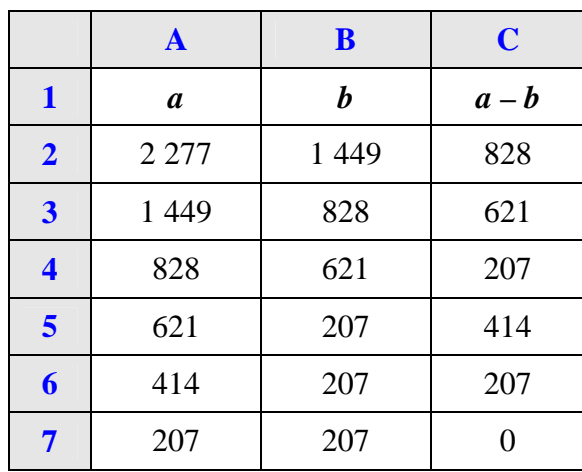

**Quelle formule a-t-il écrit dans la cellule C2 pour obtenir le résultat indiqué dans cette cellule par le tableur ?**

**7.** On a simulé 25 lancers d'une pièce non truquée à l'aide d'un tableur. On convient que 0 correspond à pile et 1 correspond à face.

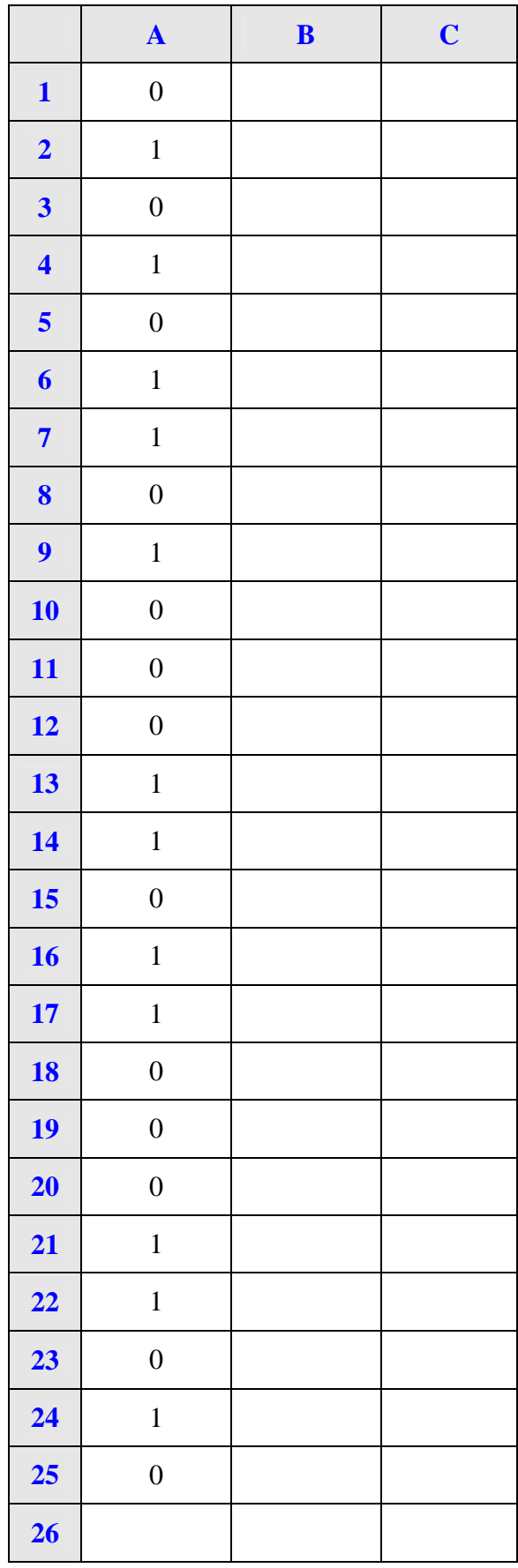

**Indiquer la formule qu'il faut saisir dans la cellule A1 pour obtenir par recopie vers le bas jusqu'à la cellule A25 pour obtenir une telle simulation.** 

**8.** Le tableau ci-dessous donne le résultat de la simulation de 25 lancers d'un dé non truqué.

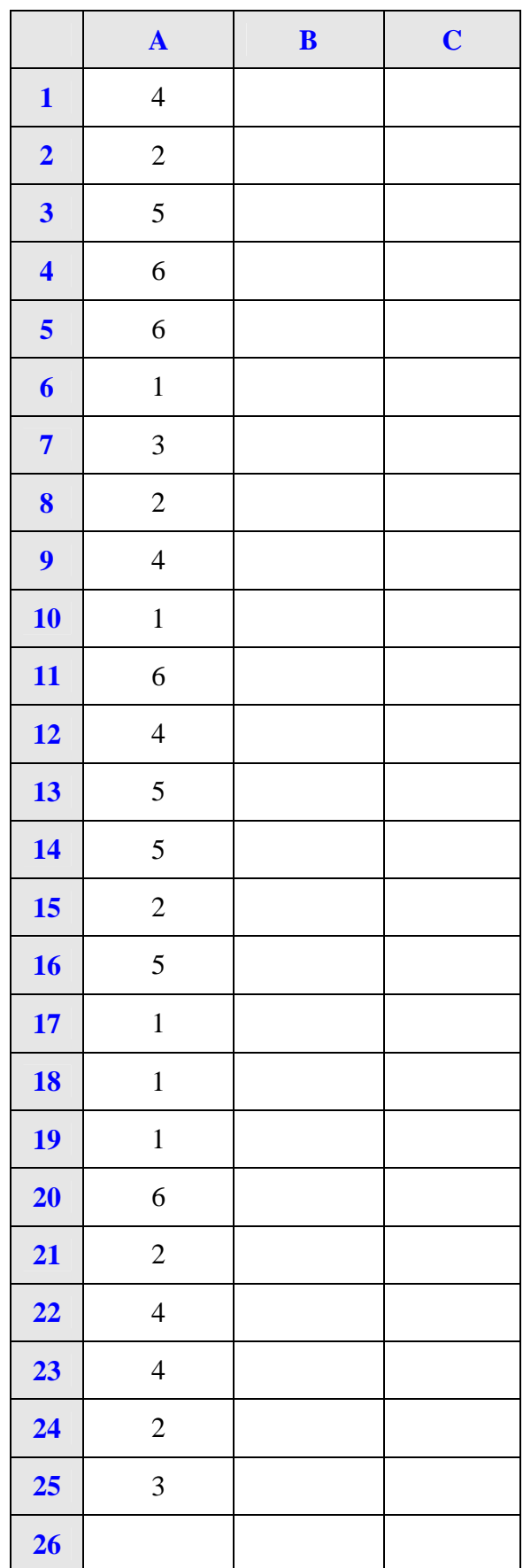

Dans la cellule B26, on souhaite écrire une formule de calcul qui permet d'obtenir le nombre de 6 obtenus. Indiquer la formule qu'il faut saisir dans cette cellule.

**9.** On a calculé dans la colonne A du tableur les valeurs des nombres suivants définis de manière itérative :

1, 
$$
1 + \frac{1}{1}
$$
,  $1 + \frac{1}{1 + \frac{1}{1}}$ ,  $1 + \frac{1}{1 + \frac{1}{1 + \frac{1}{1}}}$  ...

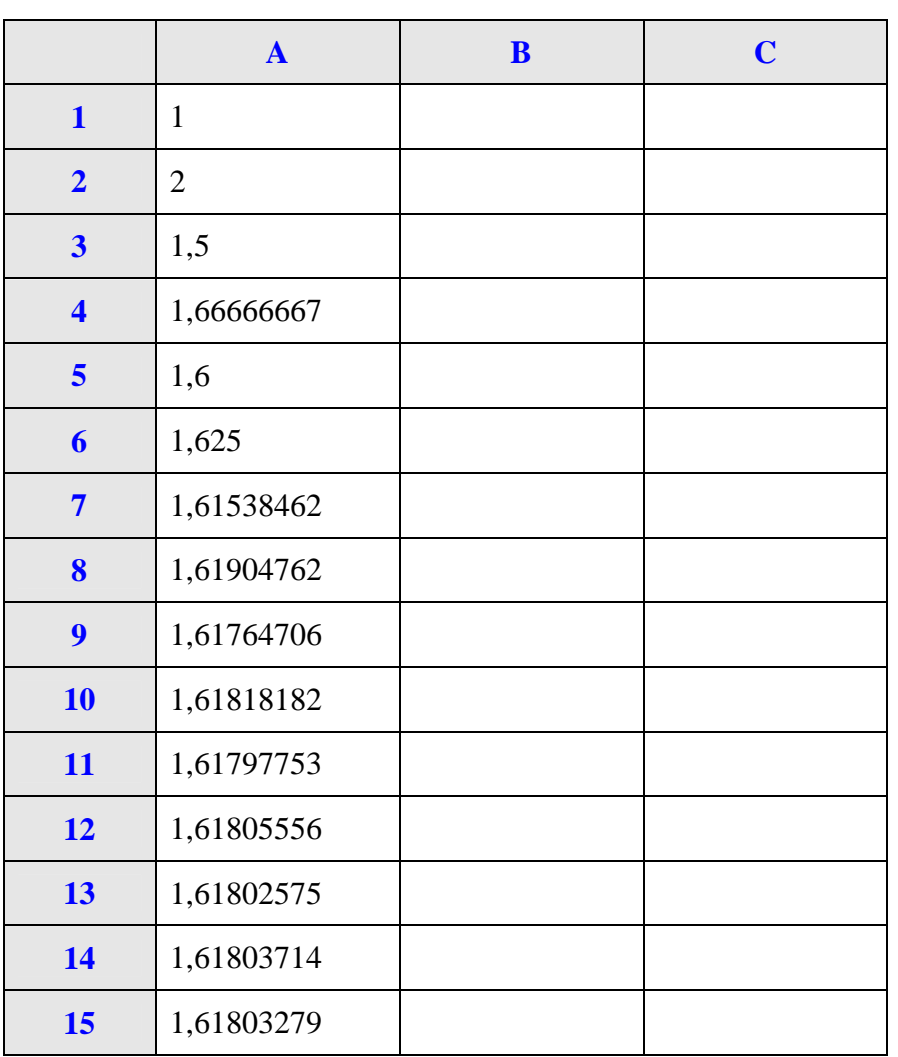

Dans la cellule A1, on a saisi la valeur 1.

**Quelle formule a-t-on saisi dans la cellule A2 afin d'obtenir par recopie vers le bas les valeurs approchées des quotients ?**

# **Classification**

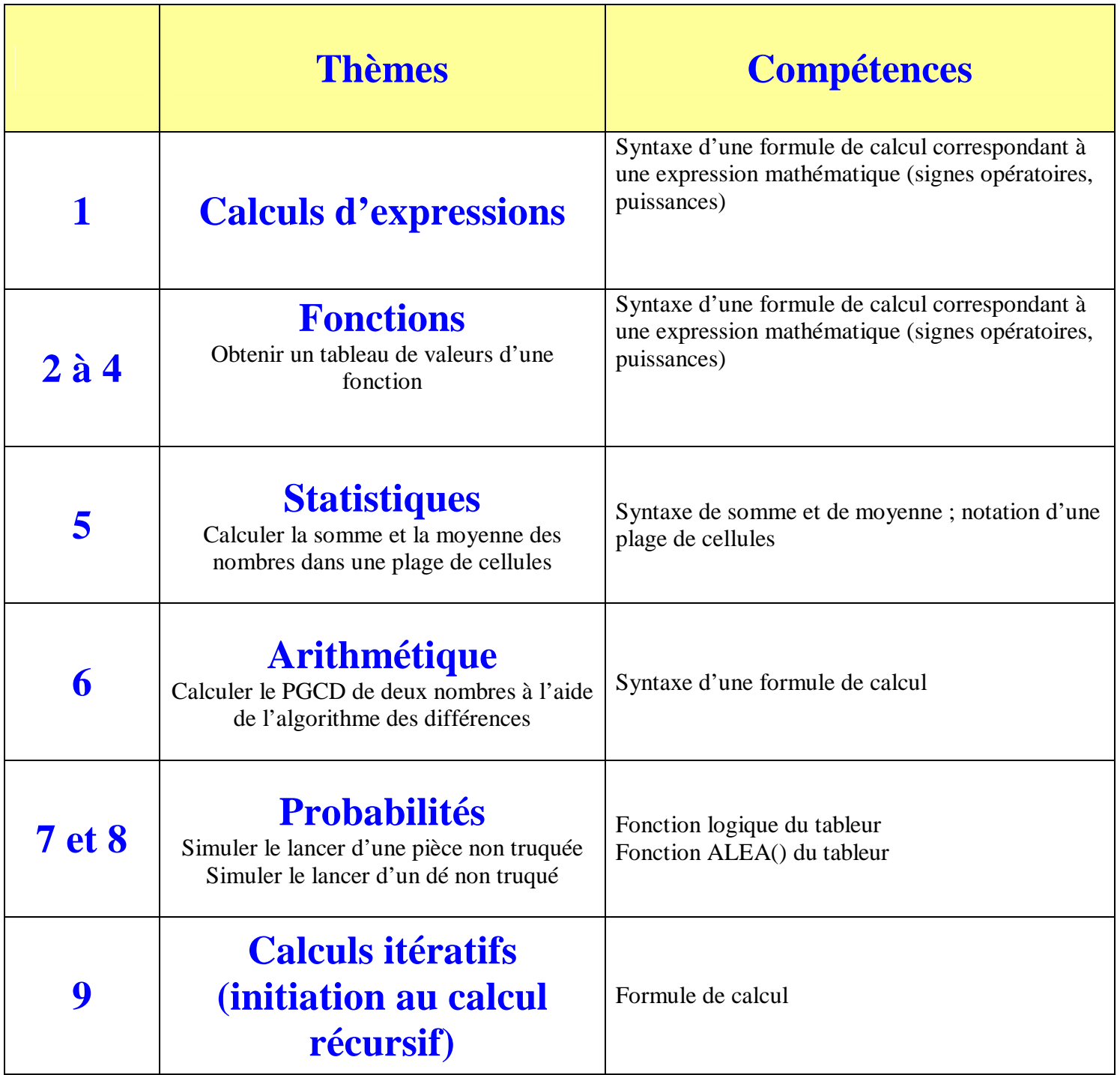

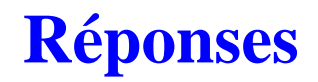

**Rappel : Une formule de calcul commence toujours par un signe =**

**1.**

- $= 7*A2+3*B2 C2$
- $= 3*(A2 B2) + (C2/2)$
- $= (A2 + B2)/C2$
- $=(A2 B2)/(2*B2 C2)$

 $2. = A1^{2} - 5*A1 + 4$ 

 $3. = (A1 + 2)/(A1 - 1)$ 

 $4. = RACINE(A1 + 1)$ 

Pour la fonction racine carrée, on peut aussi utiliser l'exposant  $\frac{1}{2}$ 2 selon la propriété : 1  $x = x^2$  pour  $x > 0$ .

**5.**  $1^{\circ}$  = SOMME(B2 : H2)  $2^{\circ}$  = I2 / 7 ou = MOYENNE(B2 : H2)

 $6. = A2 - B2$ 

 $7. = ENT(2 * ALEA))$ 

 $8. = NB.SI(A1 : A25 : 6)$  = NB.SI(plage de cellules ; critère)

 $9. = 1 + 1/A1$